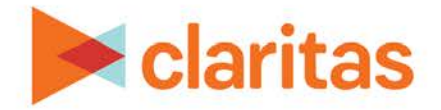

# **User Defined Variables**

## **Standard Variable Based**

#### **OVERVIEW**

This document will take you through the process of creating user defined variables that are based on existing standard variables.

### **LOCATE USER DEFINED VARIABLES**

1. From the homepage, click on Custom Data.

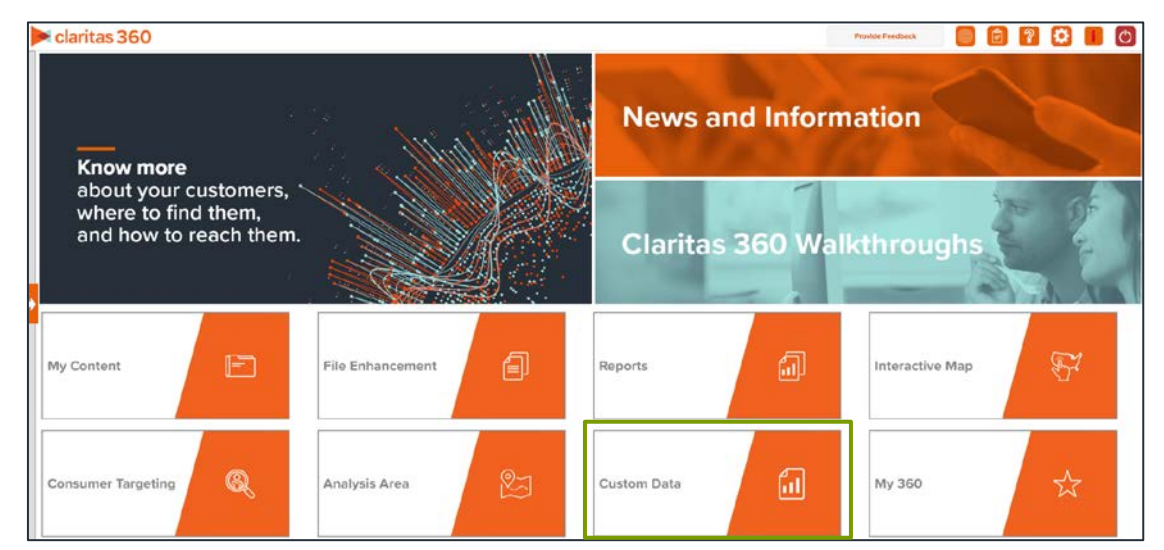

2. Select User Defined Variables.

#### **ENTER USER DEFINED VARIABLE DETAILS**

1. Select the variable method: Predefined.

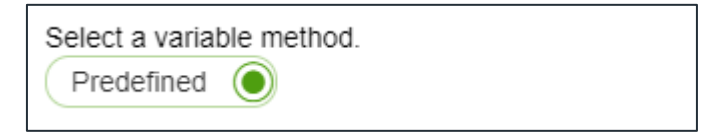

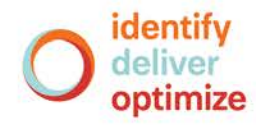

#### 2. Select the variable group: Standard.

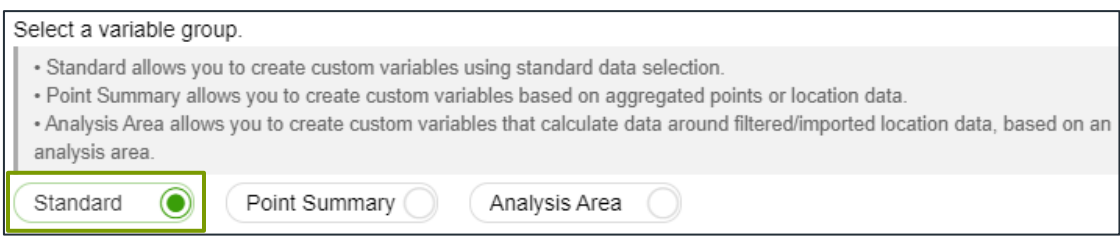

A list of available variables is displayed in the box below.

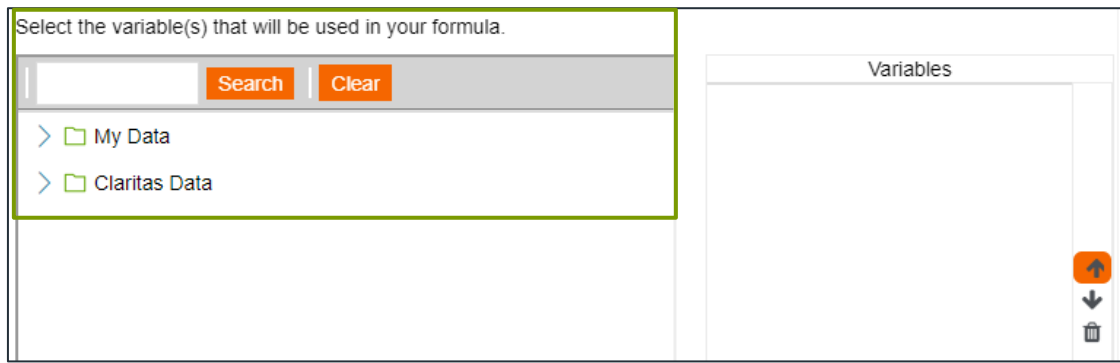

3. Navigate to and click your first variable. You can also use the search option to locate your desired variable.

Note: You may need to select more than one variable for some operations or calculations.

4. In the select a predefined operation dropdown list located to the right of the variables list, select the measure or calculation you want to use to define your equation.

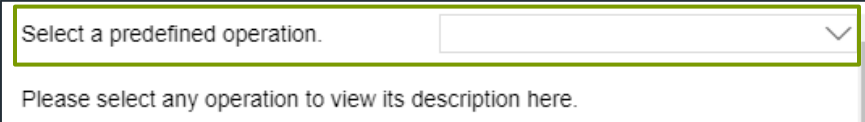

Below is a description for all available user defined variable operations:

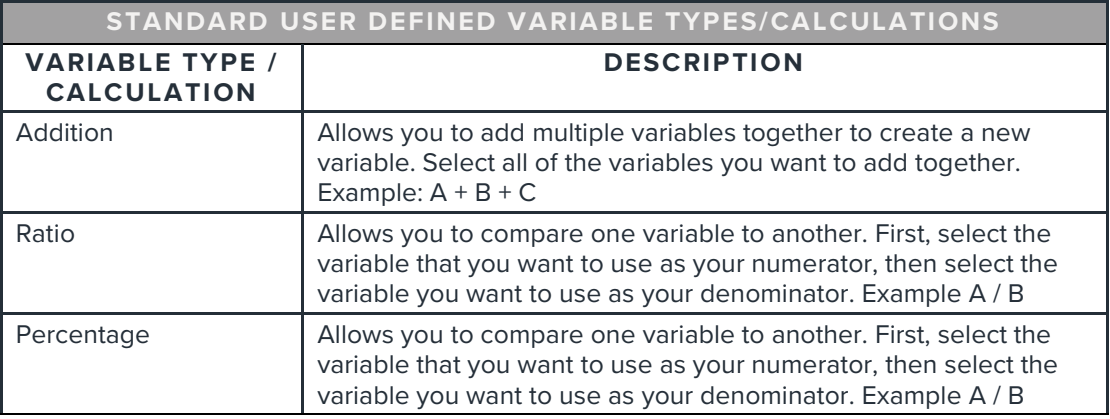

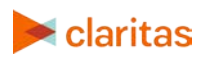

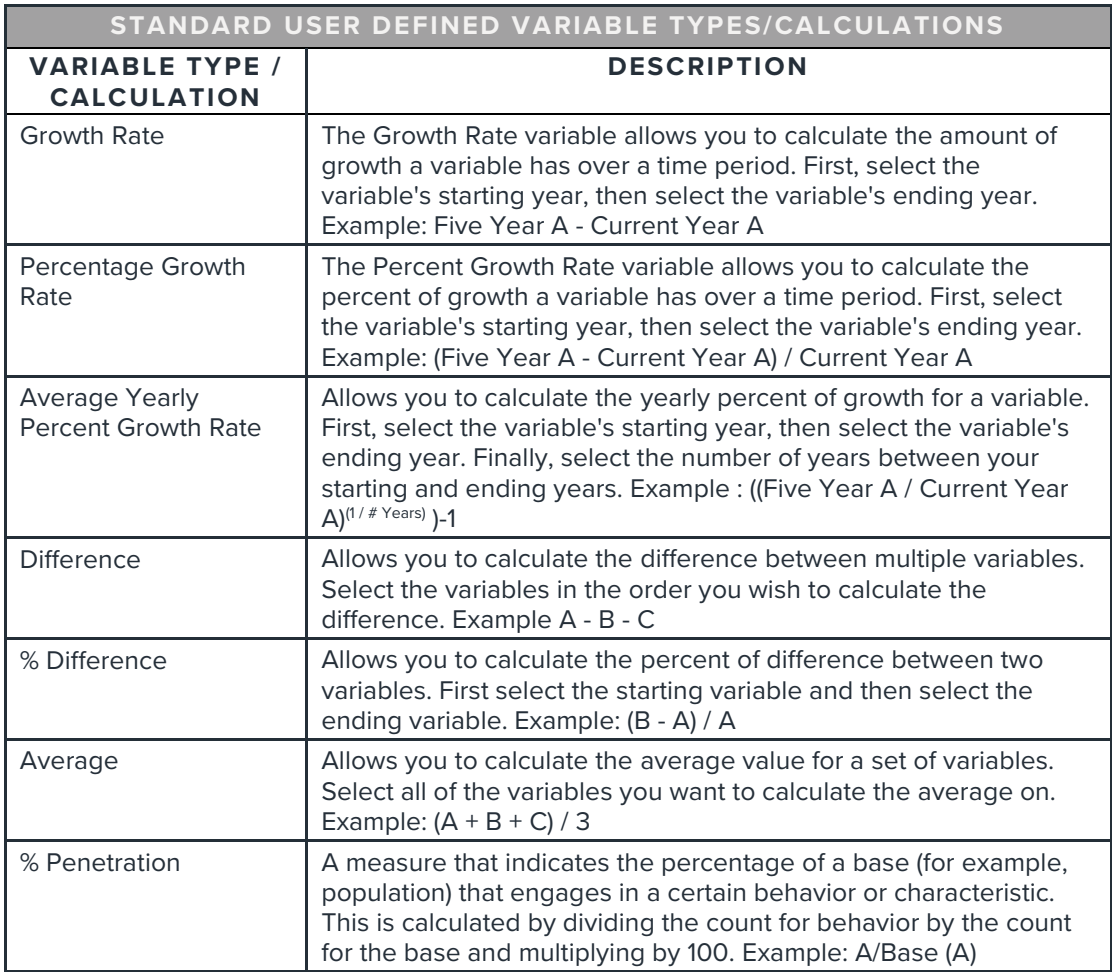

- 5. (Optional) If needed, select any additional Claritas variables needed to complete your expression.
- 6. Type a name for your user-defined variable. Click Save.

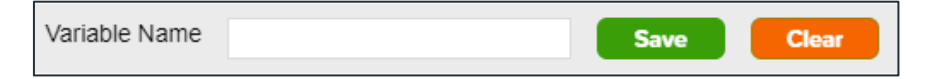

7. Click OK to close the message box. The system saves your user defined variables to My Content.

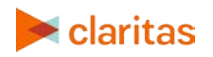